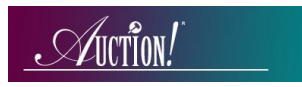

# *Auction!* V4 – Greater Giving Sync 1, Sync 2, Sync 3

**Applies to:** *Credit card processing Sync between Auction! Version 4 and Greater Giving credit card processing terminals. As soon as the equipment arrives from Greater Giving, please test the complete sync process using the Sample V4\_How the West was Won as the practice project. Do not practice the syncs using your real project.* 

## **Equipment Requirements** Provided by Greater Giving: Provided by you:

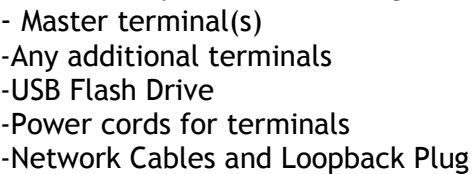

-A data entry computer with -**Auction!** installed and licensed to your organization -Your Auction project

-Credit Card Sync enabled in the Data **Exchange** task in *Auction!*

# **BEFORE Guest check in, connect Master Terminal to any additional terminals following the instructions from**

**Greater Giving.** As the guests arrive use the *Greater Giving* equipment to capture credit card information from your guests. Sync 1 occurs after check-in is complete.

#### **Sync 1 – Get Bidder Information**

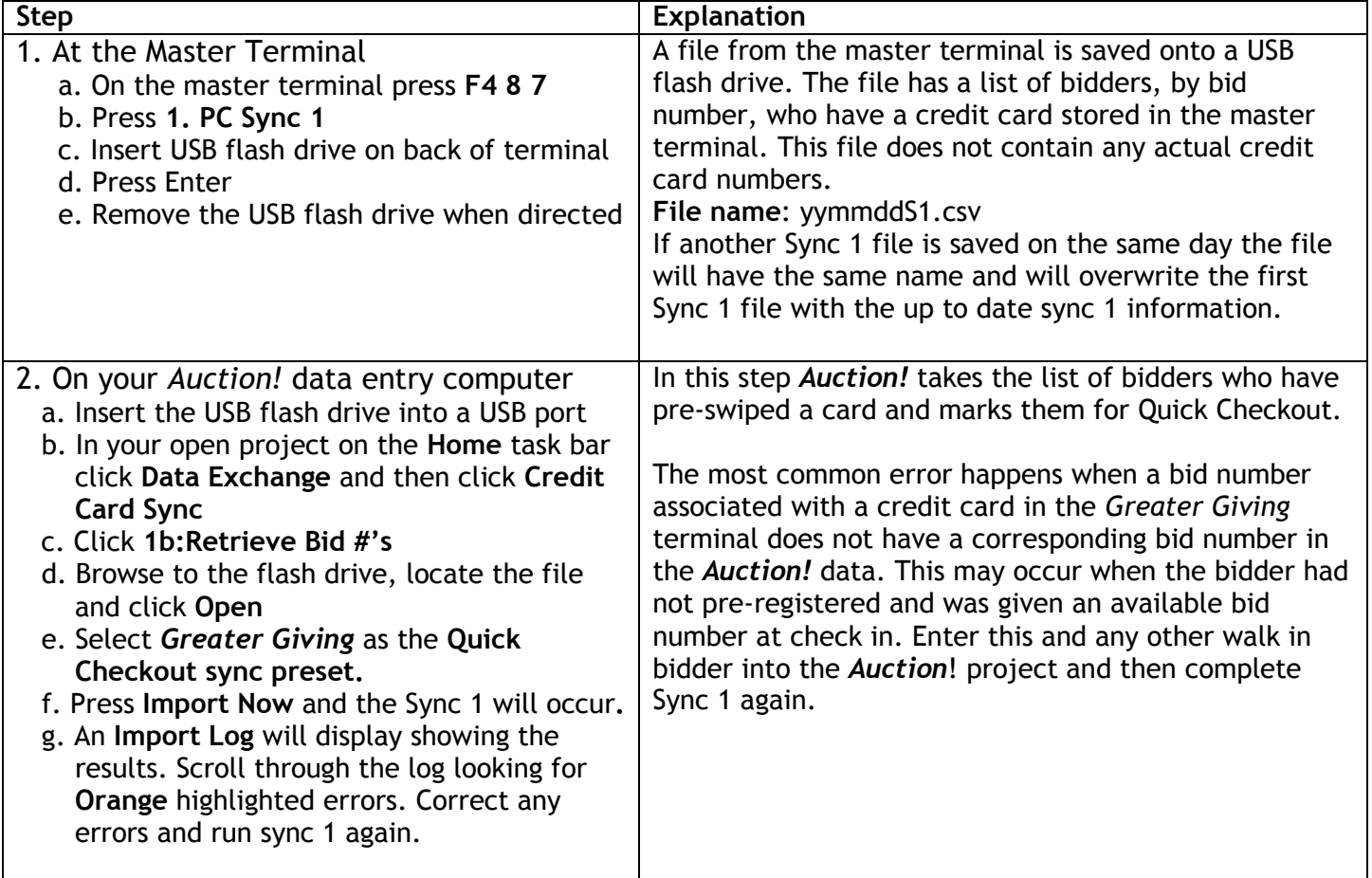

If you have late arrivals, you can do sync 1 again by following steps above.

**Sync 2** may not occur until a day or two after your event. In **Sync 2** a file created in *Auction!* will be uploaded to the *Greater Giving* Master terminal. This file contains the balance due for each bidder that *Auction!* shows has a credit card stored in the *Greater Giving* Master terminal. Before performing **Sync 2**, enter all cash or check payments in the *Auction!* project and make sure the remaining balance due for each guest is the accurate amount to charge their credit card.

To make sure that *Auction!* has the complete list of bidders that have a credit card stored in the terminal, before performing **Sync 2** you should retrieve a new **Sync 1** file to capture any bidder who used the credit card terminal at checkout. If you do not complete a final **Sync 1**, the balance due for bidders who egistered their credit cards late or at checkout will not be uploaded to *Greater Giving*.

## **Sync 2 – Send Totals**

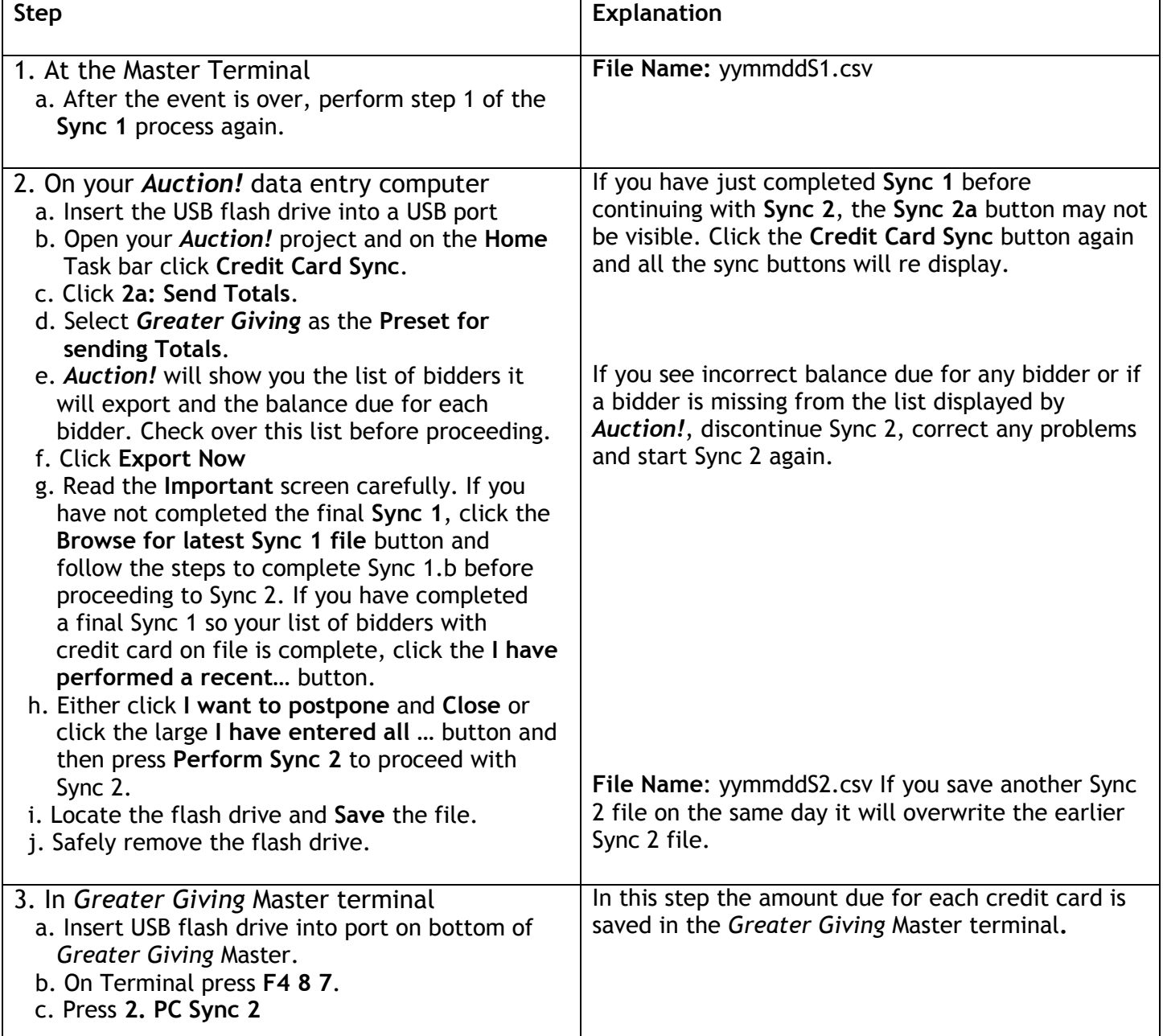

© Auction Systems Inc, 2015 All rights reserved **BEFORE CONTINUING** on with Sync 3 you MUST upload the totals to *Greater Giving* either via a phone line or the

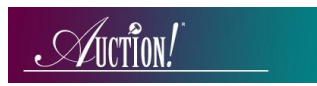

internet. This is when the cards actually get charged. Please follow the instructions for **Submitting Transactions**  found inthe *Greater Giving* Sync Guide.

#### **Sync 3 – Get Settlement Info**

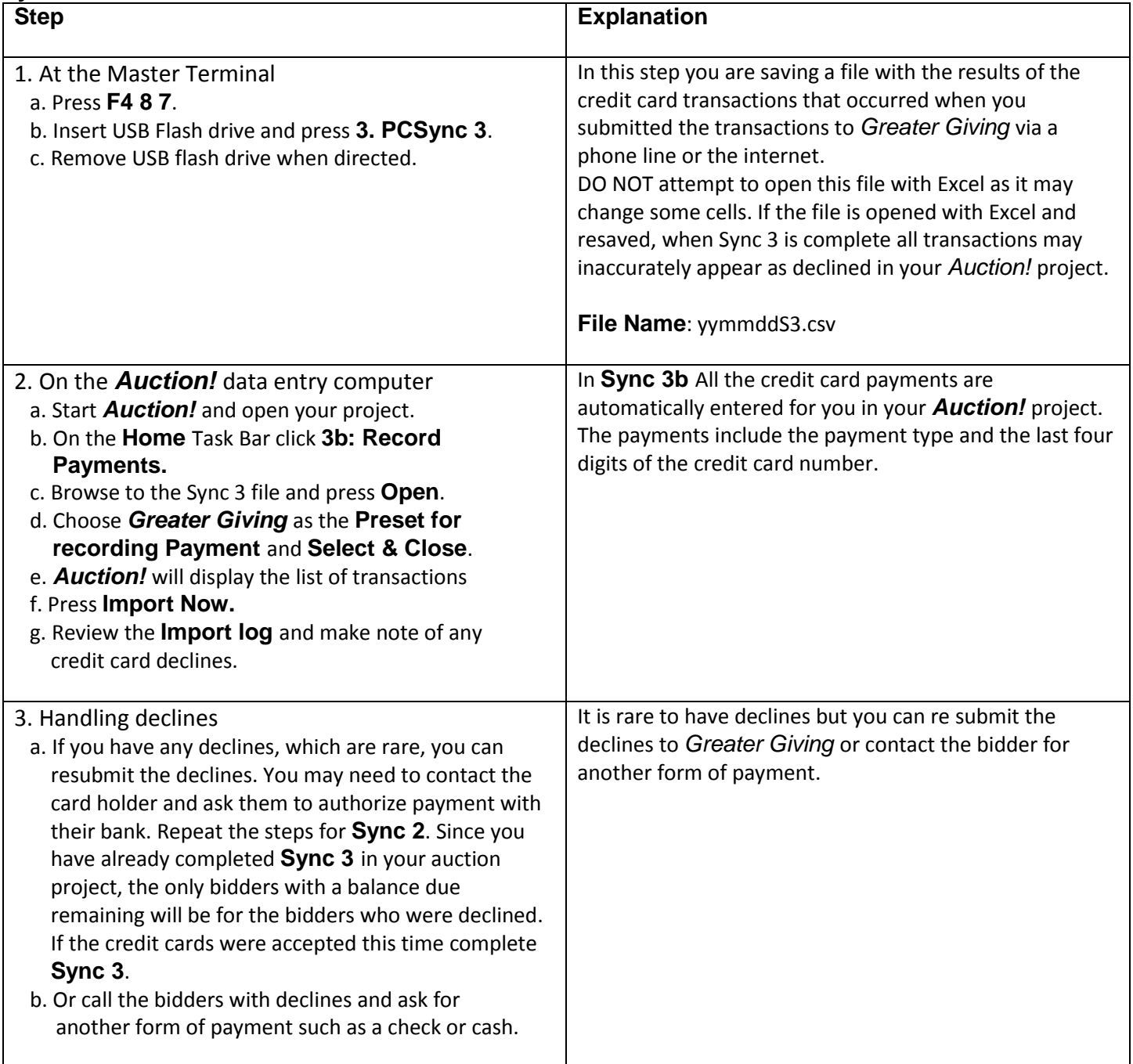